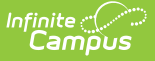

# **Program Status Extract (Rhode Island)**

Modified on 03/11/2024 8:44 am CDT

[Report](http://kb.infinitecampus.com/#report-logic) Logic | [Generate](http://kb.infinitecampus.com/#generate-the-program-status-extract) the Program Status Extract | [Program](http://kb.infinitecampus.com/#program-status-extract-layout) Status Extract Layout

Tool Search: Enrollment Census

The Program Status Extract collects basic information about programs in which students are enrolled, including start and end dates and statuses.

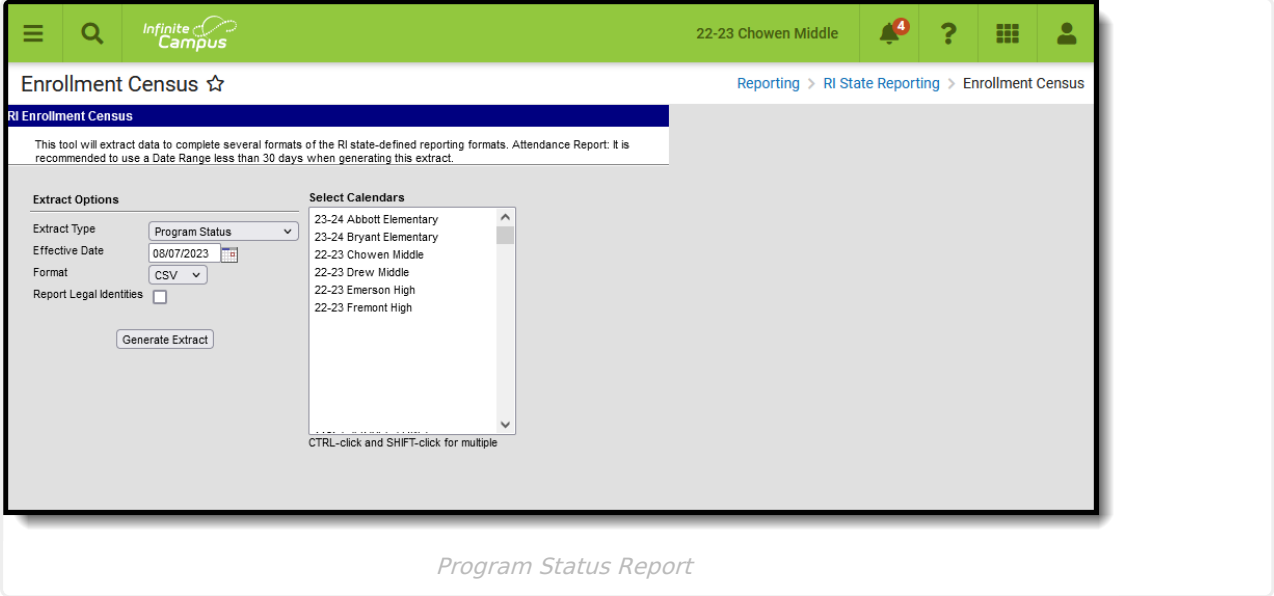

**Read** - Access and generate the Enrollment Census Reports. **Write** - N/A **Add** - N/A **Delete** - N/A

For more information about Tool Rights and how they function, see the Tool [Rights](http://kb.infinitecampus.com/help/tool-rights-user) article.

# **Report Logic**

Only Programs listed in the [Program](http://kb.infinitecampus.com/#program-code-list) Code List that are marked as State Reported are included. Only programs that are currently active and those that were active during the school year are included in the report. This is done in the Flags [Setup](http://kb.infinitecampus.com/help/flags) tool.

The student's Program Start Date must be on/during the Effective Date entered on the Extract editor, and the entered Effective Date must be on or after the Enrollment Start Date.

Students who have multiple enrollments (a primary enrollment plus a special education enrollment) report multiple times with duplicate program information.

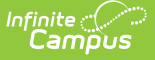

Students do not report when:

- They have an Enrollment Status of W (Summer Withdrawal).
- Their enrollment record is marked as State Exclude.

Programs do not report when:

- The program start date is in a previous school year and it has an End Date.
- The program is NOT marked as State Reported.

## **SQL Query**

```
EXECUTE dbo.get_RI_EnrollmentCensusB @calendarList = '77'
```

```
DECLARE @d smalldatetime = getdate() EXECUTE dbo.get_RI_EnrollmentCensusB @calendarList = '106,107,108',@eff
ectiveDate =@d
```
### **Program Code List**

Verify the following Programs and Program Codes are available in the Flags [Setup](http://kb.infinitecampus.com/help/flags) tool. The must be marked as Active and as State Reported in order to report. The selected Flag Image and Flag Color is up to the school and/or district to manage.

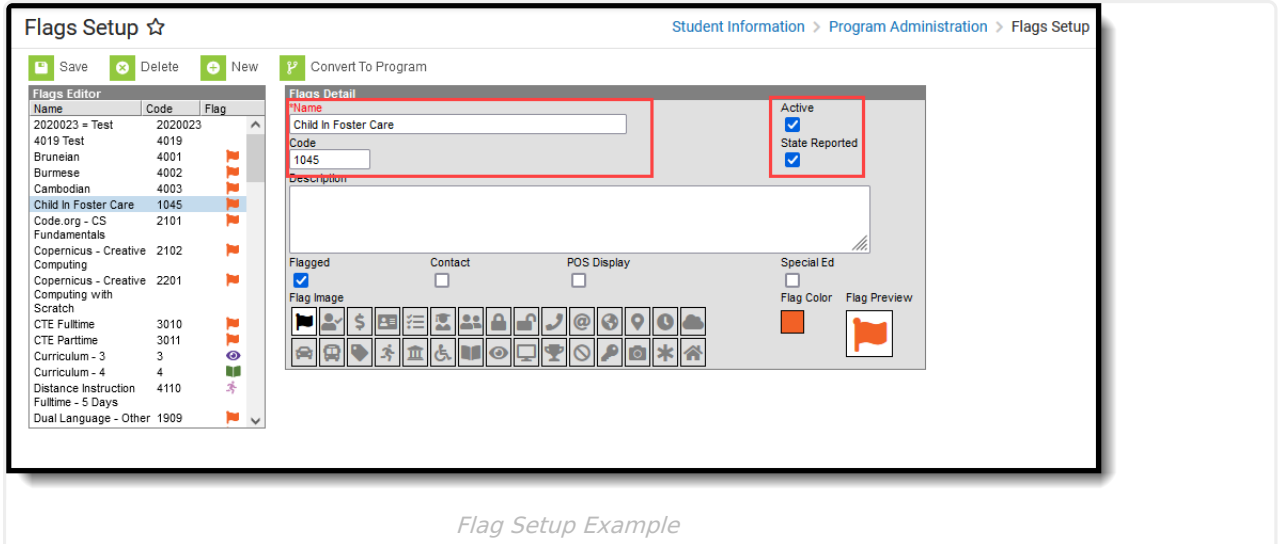

Click here to expand...

## **Generate the Program Status Extract**

- 1. Select **Program Status** from the **Extract Type** dropdown list.
- 2. Enter an **Effective Date** in mmddyyyy format or select a date from the calendar icon.
- 3. Select the **Format** in which the report should generate. Options are CSV and HTML.
- 4. When the student's legal name and gender information should report from the Protected Identity Information area, mark the **Report Legal Identities** checkbox.

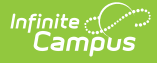

#### 5. Click **Generate Extract** to generate the report.

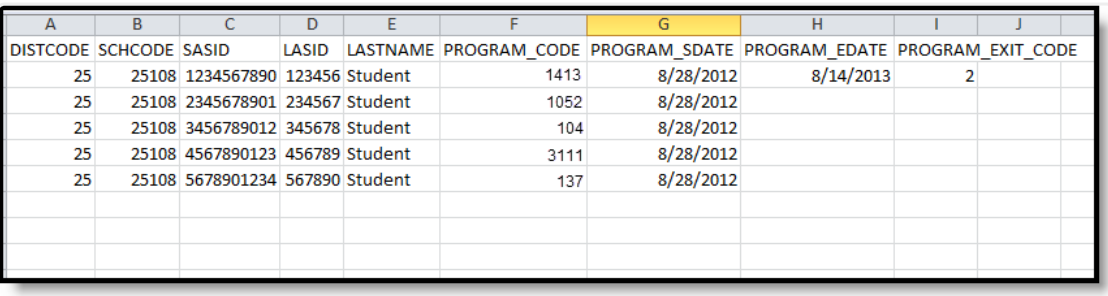

Program Status Extract - CSV Format

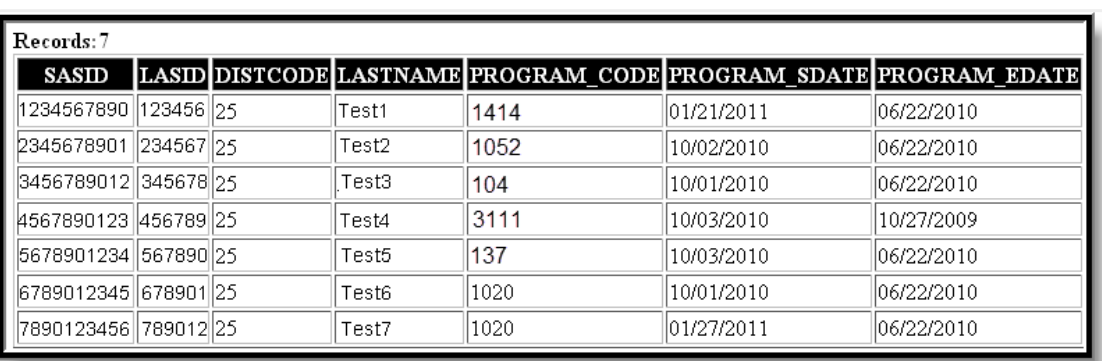

Program Status Extract - HTML Format

## **Program Status Extract Layout**

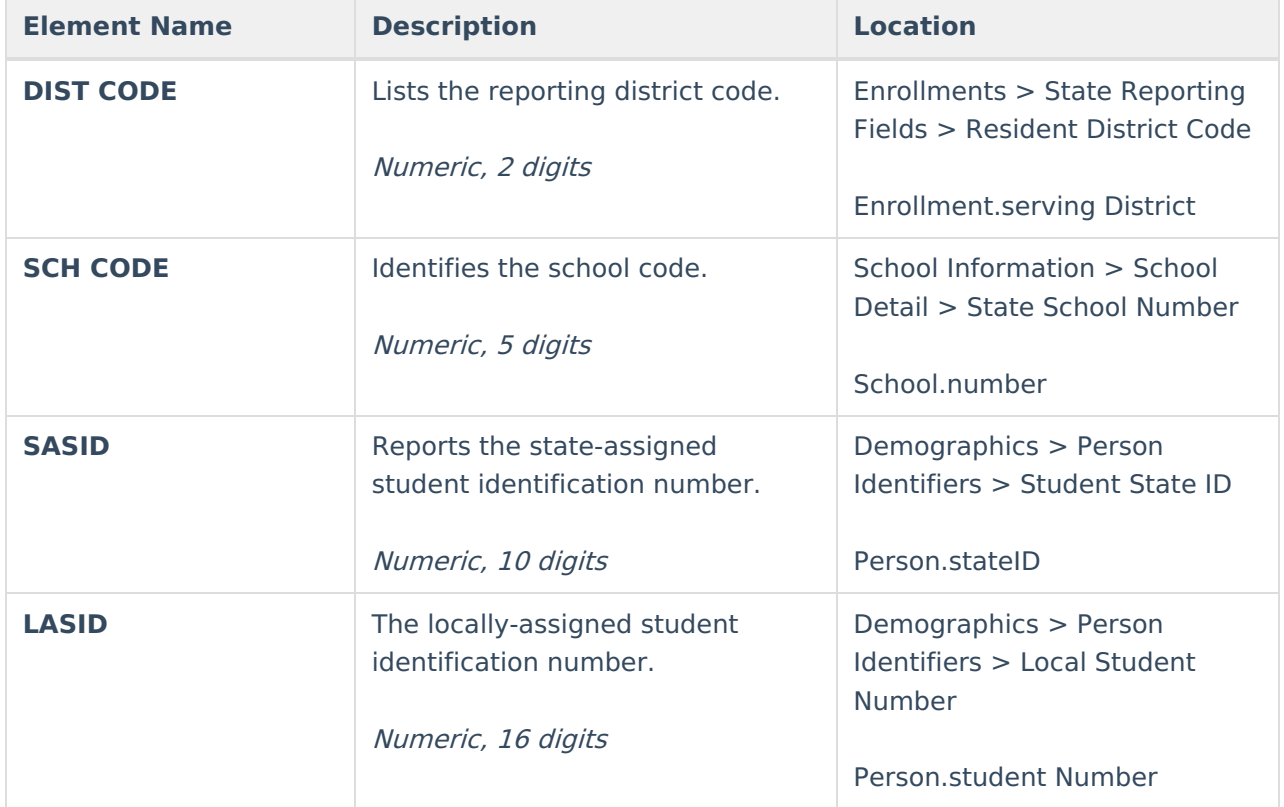

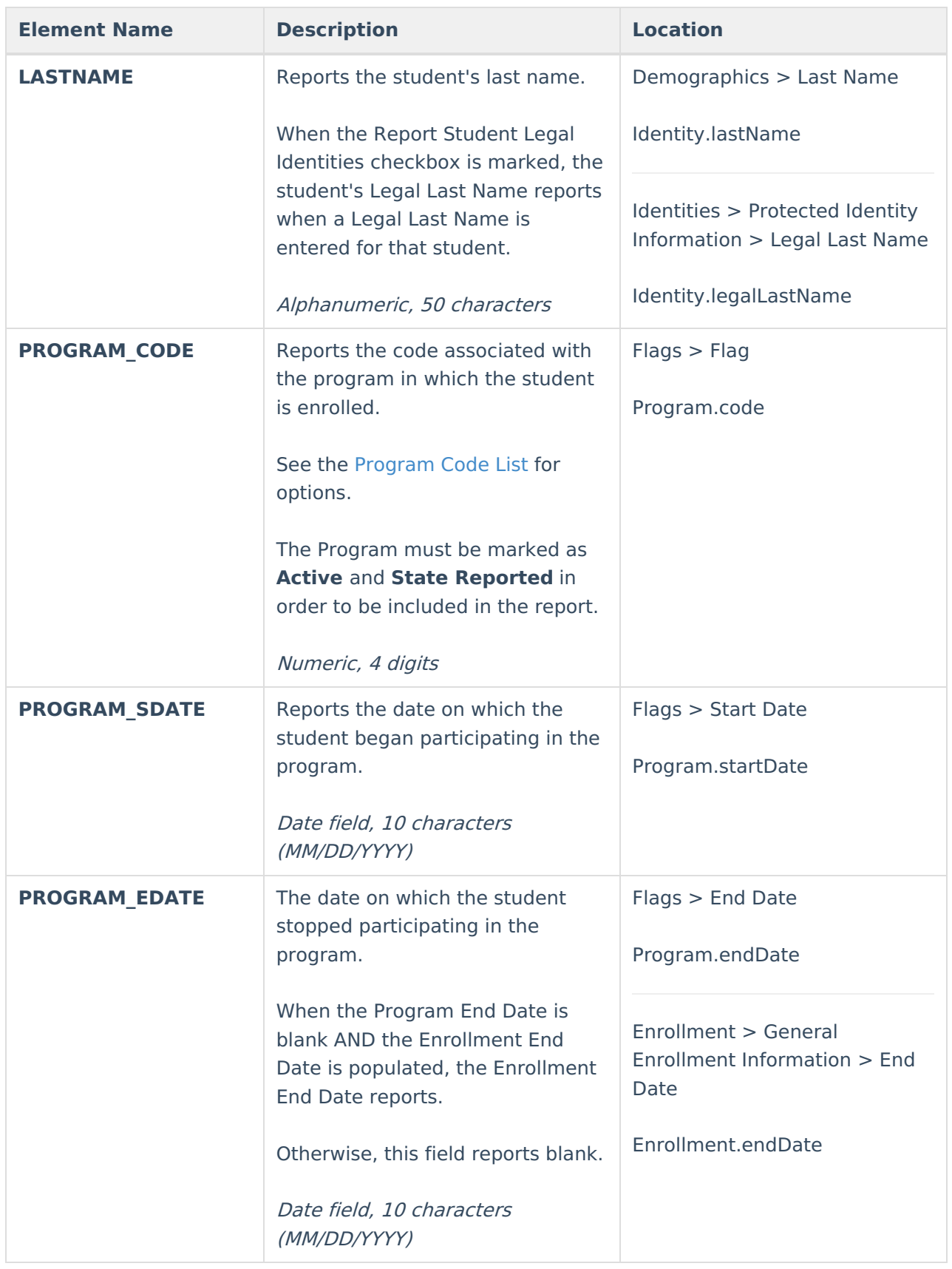

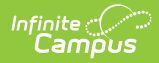

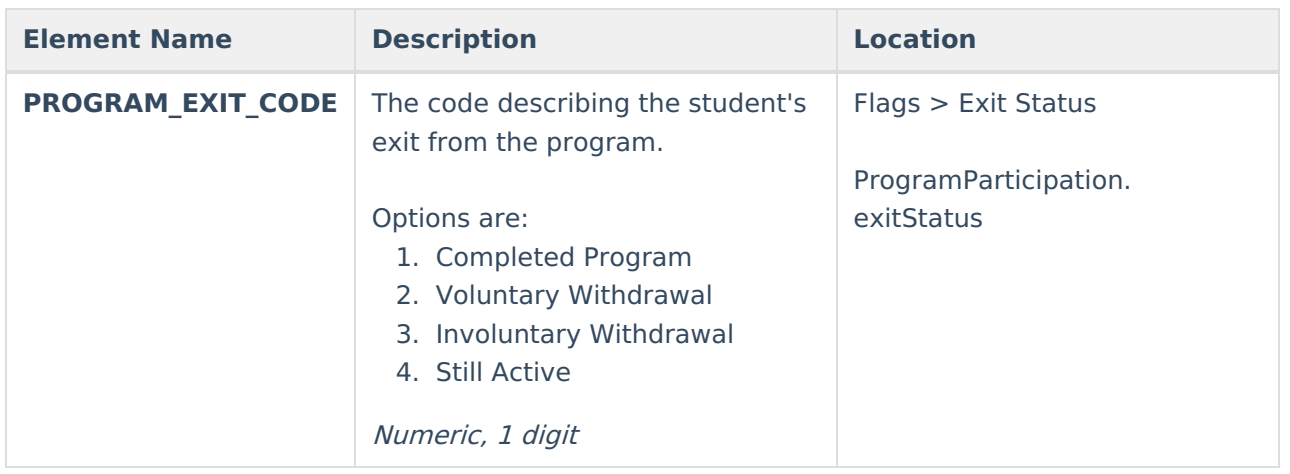

#### **Previous Versions**

[Program](http://kb.infinitecampus.com/help/program-status-extract-rhode-island-2211-2243) Status Extract (Rhode Island) [.2211 - .2243]